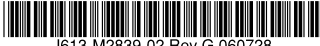

最初にお読みください

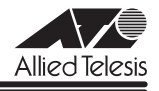

# *8216XL2* **リリースノート**

この度は、CentreCOM 8216XL2 をお買いあげいただき、誠にありがとうございました。 このリリースノートは、取扱説明書とオペレーションマニュアルの補足や、ご使用の前にご理 解いただきたい注意点など、お客様に最新の情報をお知らせするものです。 最初にこのリリースノートをよくお読みになり、本製品を正しくご使用ください。

# 1 ソフトウェアバージョン 4.1.4J

# 2 本バージョンで修正された項目

ソフトウェアバージョン 4.1.3J から4.1.4J へのバージョンアップにおいて、以下の項目が 修正されました。

2.1 旧バージョンからソフトウェアバージョン 4.1.3Jへのバージョンアップにおいて、本製 品が正常に起動しなくなる場合がありましたが、これを修正しました。

# 3 本バージョンでの制限事項

ソフトウェアバージョン 4.1.4J には、以下の制限事項があります。

## 3.1 DHCP クライアント機能について

## 「AT-S37 オペレーションマニュアル」75, 223 ページ

- DHCP サーバーから取得した IP アドレス以外のIP パラメーター (サブネットマスク、 ゲートウェイアドレス、DNS サーバーアドレス、ドメイン名)が設定ファイルに反映さ れます(IP アドレスは反映されません)。
- DHCP クライアント機能使用時に、DHCPサーバーがネットワークから切り離されてい るなどして応答がないと、以下のような現象が発生します。
	- ・ リース時間経過後に DHCP release メッセージが送信されず、IP アドレス以外の IP パラメーター(サブネットマスク、ゲートウェイアドレス、DNS サーバーアド レス、ドメイン名)が解放されません(IP アドレスは解放されます)。また、この 状態で本製品を再起動した場合、DHCPサーバーから IP アドレスが取得できない と、ARPパケットに不正な IP アドレスをセットして送信します。
	- Renewal Time Value (T1 Timer) の時間が経過すると DHCP request メッセージ が送信されますが、DHCPサーバーから応答がなかった場合、DHCP request メッセージが再送されません。

3.2 ポートセキュリティーについて

「AT-S37 オペレーションマニュアル」88, 240 ページ

○ セキュリティーモード時、未登録の MAC アドレスを持つパケットを受信し続けている と、Ping などの本製品宛の通信ができなくなることがあります。

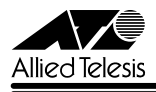

- スタティック MAC アドレスは、通常は学習する MAC アドレスの対象としてカウント されませんが、以下の場合にはカウントが行われ、実際に学習されている MAC アドレ ス数とのずれが発生します。
	- ・ セキュリティーモードが Limited/Dynamic Limited モードのとき、すでに登録され ている MAC アドレスをスタティック MAC アドレスとして登録した場合(→ MAC アドレス登録数は増加します。)
	- ・ セキュリティーモードが Limited モードのとき、スタティック MAC アドレスとし て登録されているアドレスを削除した場合(→ MAC アドレス登録数は減少しま す。)

# 3.3 ファームウェアイメージファイルのアップロードについて

「CentreCOM 8216XL2 取扱説明書」53 ページ

本製品から FTP/TFTP クライアントにファームウェアのイメージファイルをアップロードで きません。

# 4 マニュアルの構成について

ソフトウェアバージョン 2.3.1J から4.1.0J へのバージョンアップにおいて、本製品のマ ニュアルは、「取扱説明書」と「オペレーションマニュアル」の2 部構成に改版されました。 「取扱説明書」は、本製品の概要、設置と接続、本製品に設定を行うための手順と基本的な動作 など、本製品を使い始めるにあたっての最低限の情報が記載されています。

「オペレーションマニュアル」は、各機能の解説、メニューとコマンドの使用方法など、本製品 の設定項目に関するすべての情報が記載されています。

これらのマニュアルは、弊社ホームページに掲載されていますので、同梱のマニュアルが「取 扱説明書」または「オペレーションマニュアル」でない場合は、そちらをご覧ください。

「CentreCOM 8216XL2 取扱説明書」、「AT-S37 オペレーションマニュアル」へのリンクはこ ちら:

http://www.allied-telesis.co.jp/support/list/switch/8216xl2/manual.html

# 5 取扱説明書・オペレーションマニュアルの補足・誤記訂正

「CentreCOM 8216XL2 取扱説明書(J613-M2839-04 Rev.A)」および「AT-S37 オペレー ションマニュアル(J613-M2839-05 Rev.A)」の補足・誤記訂正です。

# 5.1 マルチプル VLANモードとポートセキュリティーの併用について 「AT-S37 オペレーションマニュアル」151 ページ

マルチプル VLAN モードとポートセキュリティーを併用した場合、1 つの Uplink VLAN Group (UV と CV のグループ)内に同一の MAC アドレスを複数登録することはできません。

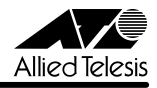

## 5.2 SET SNMP コマンドについて

# **参照 「CentreCOM 8216XL2 取扱説明書」63ページ**

#### 「AT-S37 オペレーションマニュアル」233 ページ

ソフトウェアバージョン 4.1.1J から4.1.2J へのバージョンアップにおいて、オンラインヘ ルプの SET SNMP コマンドの書式が変更されましたので、あわせてマニュアルの書式を以下 のとおり訂正し、お詫びいたします。

**誤) SET SNMP [ トラップ名 ={1..4;ALL}]** 

SET SNMP [ トラップ名 ={{1..4¦ALL¦0}] **正** 

0(ゼロ)を指定すると、該当のトラップが送信されないようになります。

## 5.3 Telnet Access トラップ追加

「CentreCOM 8216XL2 取扱説明書」63 ページ

#### 「AT-S37 オペレーションマニュアル」86, 233 ページ

ソフトウェアバージョン 4.1.1J から4.1.2J へのバージョンアップにおいて、Telnet 接続 / 切断時に発行される Telnet Access トラップが追加されました。デフォルトは「1234」で、 SNMP マネージャー 1 ~ 4 のすべてにトラップを送信するよう設定されています。

#### メニューオプション

[Main Menu]-> [System configuration]-> [SNMP parameters]-> [Trap parameters] に、Telnet Access トラップが追加されました。

コマンド

SET SNMP コマンドに、引数 TELNETACCESS が追加されました。

### 5.4 トラップの有効 / 無効の切り替え

#### 「AT-S37 オペレーションマニュアル」/

#### 「2.4 システム設定」「3.4 システム設定コマンド」

ソフトウェアバージョン 4.1.1J から4.1.2J へのバージョンアップにおいて、SNMP認証ト ラップおよびポートのリンクアップ / リンクダウントラップを生成する / しないを設定できる ようになりました。デフォルトは、SNMP 認証トラップを生成しないように設定され、また、 ポートのリンクアップ / ダウントラップを生成するように設定されています。

#### メニューオプション

[Main Menu] -> [System configuration]に、次のメニューオプションが追加されました。 [SNMP parameters]->[Authenticate Failure Trap]/[LinkUpDownTrap Enable Ports]

#### コマンド

次のコマンドが追加されました。

ENABLE SNMP [AUTHENTICATE\_TRAP] [LINKTRAP[={port-list¦ALL}]] DISABLE SNMP [AUTHENTICATE\_TRAP] [LINKTRAP[={port-list}ALL}]]

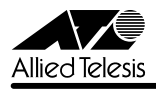

## 5.5 エージングタイムについて

#### 「AT-S37 オペレーションマニュアル」65, 202 ページ

ソフトウェアバージョン 4.1.1J から4.1.2J へのバージョンアップにおいて、エージングタ イムとして設定できる最大値が、999(秒)から 382(秒)に変更になりました。ソフトウェ アバージョン 4.1.1J以前で 383(秒)以上に設定していた場合は、ソフトウェアのバージョ ンアップ後、エージングタイムが自動的に 382(秒)に設定されます。

# 5.6 Windows XP(SP2)による FTP を用いたソフトウェアバージョンアップについて 「AT-S37 オペレーションマニュアル」300 ページ

WindowsXP (SP2) でファイアウォール機能を有効にしたコンピューターから、FTP を使用 してソフトウェアのバージョンアップを行うと、ファイルの転送は正常に終了するものの、フ ラッシュメモリーへの書き込みが行われません。

※ 通常、ファイルの転送終了後、FTP クライアントで bye コマンドを実行する(FTP セッ ションを切断する)ことにより、フラッシュメモリーへの書き込みが開始されますが、 ファイアウォール機能が有効の場合、本製品の画面上に以下のエラーメッセージが表示 され、バージョンアップが行われません。

「The download has been aborted.」

WindowsXP (SP2)で FTP によるソフトウェアのバージョンアップを行う場合は、ファイア ウォール機能を無効にしてください。

ファイアウォール機能を有効にしておく必要がある場合は、TFTP を使用してソフトウェアの バージョンアップを行ってください。

# 5.7 バージョン 2.3.1J で設定されたログインパスワードについて

#### 「CentreCOM 8216XL2 取扱説明書」34 ページ

「AT-S37 オペレーションマニュアル」66, 207 ページ

ソフトウェアバージョン 2.3.1J から4.1.0J へのバージョンアップにおいて、ユーザーアカ ウントの管理方法が変更されたため、バージョン 2.3.1J で設定されたログインパスワードは バージョン 4.1.0J 以降のソフトウェアに引き継がれません。バージョン 2.3.1J からバージョ ンアップを行った場合は、ログインパスワードを再度設定するようにしてください。 なお、バージョン 4.1.0J以降で設定されたログインパスワードは引き継がれます。

## 5.8 マルチプル VLANについて

#### 「AT-S37 オペレーションマニュアル」144 ページ

- マルチプル VLAN 使用時の MAC アドレス登録数は、2047 個となります。
- マルチプル VLAN 使用時は、エージングタイムで MAC アドレステーブルが必ず更新さ れます。